## **External**

This topic explains how to integrate third-party tools in the SOAtest and/or Virtualize environment.

Sections include:

- [Understanding the Definition of an External Tool](#page-0-0)
- [Integrating an External \(Third-Party\) Tool](#page-0-1)

## <span id="page-0-0"></span>Understanding the Definition of an External Tool

You can integrate any third-party (external) tool into SOAtest and/or Virtualize by creating an External tool for it, then configuring that tool appropriately. External tools are only available as transport header outputs.

## <span id="page-0-1"></span>Integrating an External (Third-Party) Tool

You can configure an External tool as follows:

- 1. Double-click the tool node.
- 2. Complete these fields as follows.

ന

- a. In the Tool's tab's **Name** field, enter the tool's name.
- b. If you want to parameterize the tool with data source values (e.g., in the **Arguments** column), select a data source from the **Data Source** drop-down menu. This menu is only available if a data source was added to the test or Responder suite.
- c. In the **Executable** field, enter (or browse to) the name and path of the executable file associated with this tool.
- d. If you want to pass any flags or arguments to the tool, click the **Add** button, then click the **Modify** button and specify the Flag and Argument values in the dialog that opens. If you select a Parameterized value from a data source, each value from the specified data source column will be used as an argument.

If no flags need to be specified, the **Flag** column can be left empty

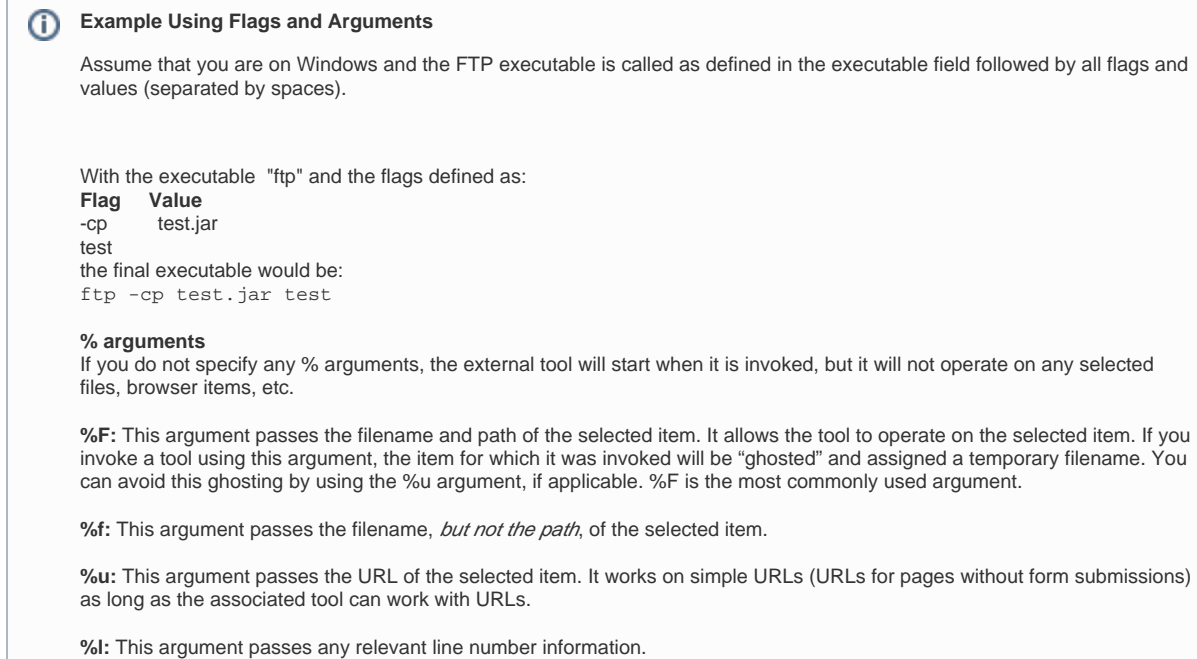

- e. If an exit value for this tool indicates the tool's success, select the **Exit value indicates success** check box. If an exit value indicates failure, leave this option off.
- f. (Optional) Set the **Output Pattern** and **Pattern Keys** options to configure how the output's format is interpreted and what the output means. If you use both options to interpret the Filename (and line number, if provided), then each time you double-click a tool message reported in the results panel, the correct file and line number will open (if your output contains file names and line numbers).
	- **Output Pattern:** Specifies how to interpret the output's format. When used in conjunction with pattern keys, this option tells SOAtest/Virtualize what the output means.
	- **Pattern Keys:** Tells SOAtest/Virtualize the line number and file name from the output pattern (in the terms of your selected source editor).

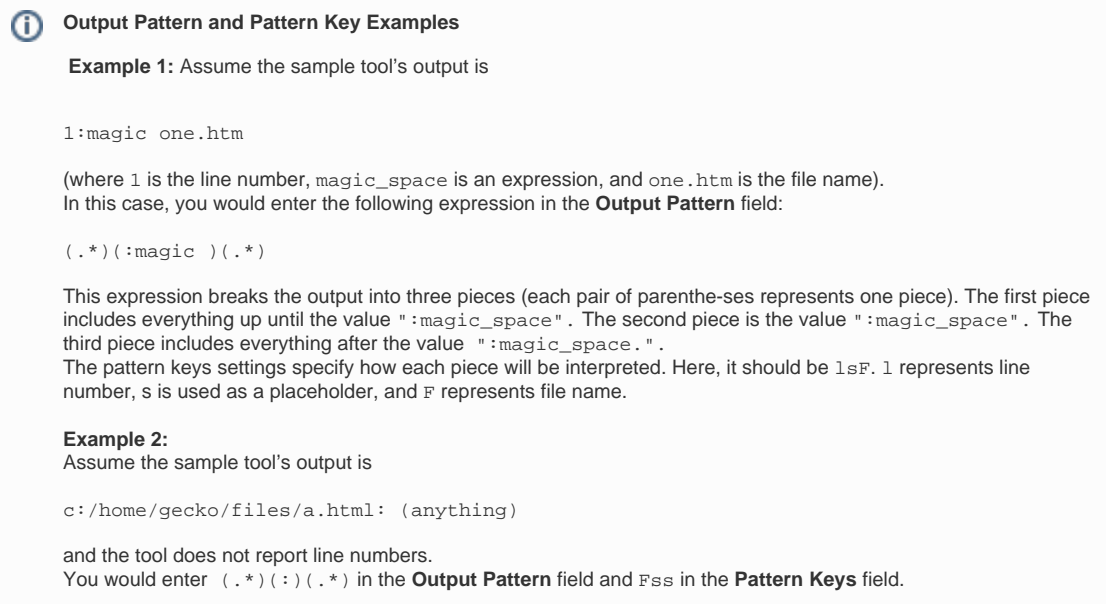

- g. In the **MIME Types** field, specify which types of files this tool can work with.
- h. In the **MIME Type of Output** field, specify the type of output you want this tool to deliver.